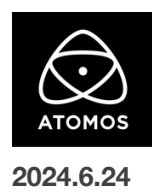

# **AtomOS 11.07.00** ファームウェアリリースノート

### **Shogun**

# インストール方法

ファームウェアのアップデートを開始する前に、Shogun を主電源に接続することをお勧めします。

- 1. フォーマット済みの SSD をドッキングステーションに挿入してください。
- 2. ダウンロードしたファイルを解凍し、ATOMSGN.FW ファイルを SSD のルートにコピーしてください。
- 3. SSD をドッキングステーションから抜いてください。(OS のガイドラインに従います)
- 4. Shogun に SSD を挿し込んでください。
- 5. Shogun の電源を入れると、ファームウェアのアップデートが自動的に開始されます。 注意**:** Shogun の電源が入っている場合、新しいファームウェアを含むドライブを挿入すると、ファームウェアのアップデートを実行する よう促されます。
- 6. アップデートが完了すると、Shogun の電源が切れます。
- 7. Shogun の電源を入れ直すと、デバイスは自動的に更新プロセスを完了します。
- 8. ファームウェアのアップデートが正常に完了したかどうかを確認するには、メインメニューに移動し、情報タブにスクロールします。 注意**:** Shogun にファームウェア 11.07.00 が正常にインストールされると、内部ハードウェアモジュールを更新するために 本体が再起動することがあります。ファームウェアのインストールを中断しないでください。

#### 新機能

AtomOS11.07.00 は、パナソニック LUMIX GH7 と、フジフイルム GFX100SⅡの RAW をサポートし、 ProResRAW を記録できるカメラのラインナップを拡大しました。

#### パナソニック LUMIX GH7 RAW サポート

HDMI 経由での ProResRAW 収録に対応

- ・5.8K 4:3 Anamorphic (5760×4320) 23.98p,25p
- ・5.7K 17:9 (5728×3024) 23.98p,25p,29.97p
- ・4K DCI 17:9 (4096×2160) 23.98p,25p,29.97p,50p,59.94p

※このカメラでは、Final Cut Pro で WB と ISO のコントロール/スライダー調整が可能です。

#### フジフイルム GFX100SⅡ RAW サポート

HDMI 経由での ProResRAW 収録に対応

・4K UHD 16:9 (3840×2160) 23.98p,24p,25p,29.97p

※このカメラでは、Final Cut Pro で WB と ISO のコントロール/スライダー調整が可能です。

## 不具合修正と改善

・720p50 <sup>や</sup> 720p59.94 で録画された H.265 クリップを再生すると、ズームや波形モニター機能が適用できない問題を解決しました。

・ProResRAW クリップをデバイス上で再生する際、手動で一時停止または、再生ヘッドを移動すると、

映像と音声の同期が失われる問題を解決しました。

#### 今後のリリースで解決される既知の制限事項

- 録画モードと再生モードを切り替えた際、Wi-Fi およびイーサネット接続の再確立に最大 10 秒かかる場合があります。システムが自動 的にネットワークに再接続するまで時間をおいてください。
- NDI RX モードのデバイスで A/V のずれが発生することがあります。
- SRT Listener モードで Wowza を使用してストリームを開始する場合、SRT 出力を検出するのに最大 2 分かかることがあります。
- 再起動後、デバイスがインターネットに接続されるのを待ってから C2C の録画を開始してください(最大 10 秒かかる場合があります)。 接続が確立するのを待たないと、C2C の保存先フォルダに重複してアップロードされてしまう可能性があります。
- RAW + Proxy C2C モードでは、デバイスに Sony FX9 からの 2Kp59.94 RAW が供給されている場合、録画は無効になります。
- RemoteView モードでは、フレームレートを途中で切り替えると UI がフリーズすることがあります。 RemoteView の使用中は、フレームレートの変更を行わないことをお勧めします。
- 録画フォーマットとして H.265 を選択した状態で DCI 4K 解像度に切り替えると、RemoteView が期待通りに動作しない場合がありま す。RemoteView モードで記録形式として H.265 を選択する場合は、16:9 に固定することをお勧めします。
- 720p を HDMI/SDI 経由で他の機器に出力する場合、受信側で画像のアーチファクトが発生する可能性があります。
- 720p50 および 720p59.94 で記録された H.265 クリップを再生すると、ズームおよび波形モニター機能が無効になります。
- 記録フォーマットに H.265 を選択した場合、Network Record Control は使用できません。
- YCC SDI 入力で ProRes RAW 記録モードを起動した場合、モニタリング画像が正しくないことがあります。 ProRes RAW モードで Shogun に RAW 信号を出力しながらのモニタリングと録画は、期待通りに動作します。
- HDMI 互換モードを選択したまま異なるカメラモデルを切り替える場合は、新しいカメラを接続する前に Shogun を再起動してください。
- 1 つの Shogun に 2 つの AtomRemote アプリを接続すると、パフォーマンスが低下する場合があります。 1 つのデバイスにつき、1 つの AtomRemote アプリのみをペアリングしてください。
- 3/4 以上のオーディオ入力を有効にして H.265 コーデックを録画すると、オーディオトラックが録画されない可能性があります。
- 4Kp60 入力を p59.94 出力の Live Show に接続すると、送信に失敗します。入力信号を p59.94 に設定すると、ストリーミングできるよ うになります。
- C2C へのアップロードは、デュアルレコードコーデックモードでは、矢印がアップロード中を示しているにもかかわらず、ファイルのキュー で停止することがあります。キューをアップロードできるようにするには、Connect ページに移動し、Connect モードを無効にしてから有 効にするか、デバイスを再起動してアップロードを再開します。
- スケジュールされた再生または録画がアクティブになったら、デバイスの日付/時刻を変更すると意図しない動作をすることがあります。
- C2C を有効にして H.265 ビデオを再生すると、選択したファイルが黒い画面だけで起動しないことがあります。 メニューに戻り、メニューを閉じると再生が始まります。
- デュアルレコードを有効にして DCI アスペクト比で撮影すると、プロキシファイルは HD アスペクト比にトリミングされます。